## DYNAMICS 365 FINANCE AND OPERATIONS

# MODE OF DELIVERY MAPPING

**LogTrade** 2021-02-11

### 1. General

*Delivery mode* mapping is a central part of the setup. It can be found under LogTrade Connect menu, but also from the *setup wizard*.

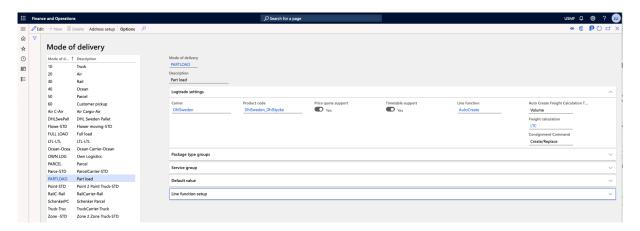

To the left you have all the *Mode of deliveries* that are defined in your system.

In this routine you will map a *Mode of delivery* (or short delivery mode) to a specific carrier and product.

Once the mapping is done, the two flip switches; *Price quote support* and *TimeTable support*, will be filled out based on the meta data that is collected from LogTrade API during the setup wizard.

These flip switches can be changed in the *delivery mode mapping* if you need to. They will control if corresponding buttons will be enabled in the consignment form.

In the field *Line function*, you can define which goods line creation routine will be triggered when creating a new consignment. You can read more about that below in that section below.

The field *Auto Create Freight Calculation Type* describes if the system should calculate Volume or Load Meters automatically when lines are created from Dynamics 365 Finance and Operations shipment containers.

The field *Freight calculation* adds the possibility to develop your own freight calculation routine. Default there is on called LTC, which collects the price from the LogTrade API (only for carriers that support price quote) and adds it to the sales order with a percentage.

If you need your own price logic, you can develop it and select the routine here per delivery mode.

The field *Consignment Command* is used to decide what method the GoodsItems should be added to the consignment in LogTrade. Default setting is *Create/Replace* and then the whole consignment should be sent at once. If any changes are needed the consignment needs to be opened for editing and changed. By using *AddGoodsItem* as command you can always add another goods item to the consignment, but the header is not changed. This is also handled as a manual consolidation so the counter on the label cannot show how many labels the consignment consists of since that is not known when the labels are printed.

#### 1.1. Package type groups

Package type groups are defined in the wizard and can also be defined in a separate setup form.

Once they are defined, you can map a *package group* to the chosen carrier's *package code*. This is done on the *Package type group* tab. (The mapping can also be done in the *package type group* setup form, but the *delivery mode* to carrier product mapping has to be completed first)

When working with consignments later you will work with the defined *package type groups*, and don't have to know the different carrier specific *package codes*.

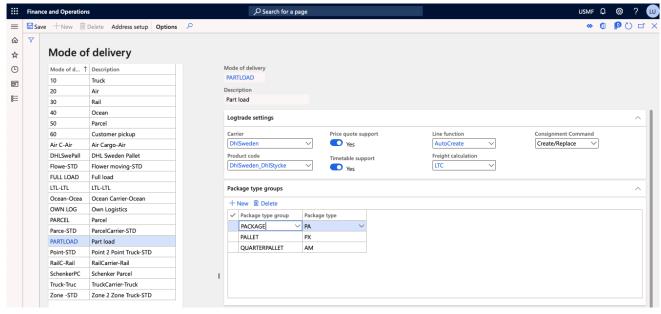

#### 1.2. Service groups

Service groups are a common defined name for a service. You can then map the service group to a carrier's specific service code.

The idea is to have common names for services (so we don't have to remember the carrier specific codes) and also to have functions to automatically add services to consignments.

You will define the different *service groups* in a separate setup form, but here you can see the mapping for the selected carrier (carrier mapped to the *delivery mode*) and edit it.

LogTrade recommends doing the *delivery mode* to carrier product mapping in this routine and do the *service group setup* and mapping later in the *Service Groups setup* form. This allows for the system to autogenerate some *service groups*, if done in this order.

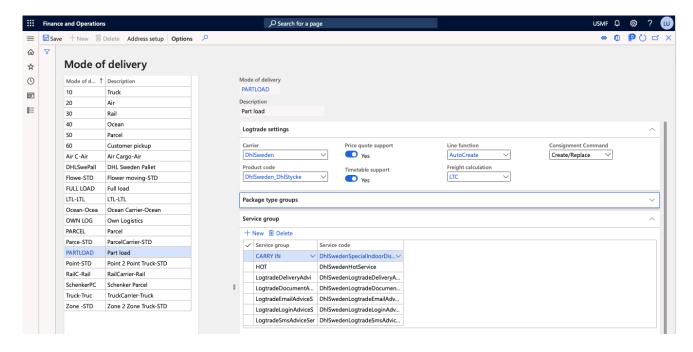

#### 1.3. Default value

We also have the ability to define some default values on consignment that are created with the selected *delivery mode*. This can be done on a defined set of fields only.

This is useful if you want to use a specific sender address template for a delivery mode.

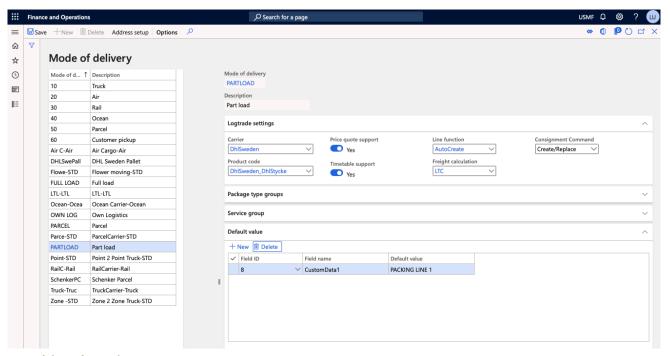

#### 1.4. Line function

In the field *Line function* you can define which *goods line* creation routine will be triggered when creating a new consignment. There are two options in standard, *NoCreate* and *AutoCreate*. *NoCreate* means that no goods line should be created on consignment creation, and *AutoCreate* means that when creating a consignment, the system will automatically create *goods lines* that are defined for the selected *delivery mode*.

To define the *goods lines* for *AutoCreate*, look at the *Line function* setup tab in the *Mode of delivery* mapping form.

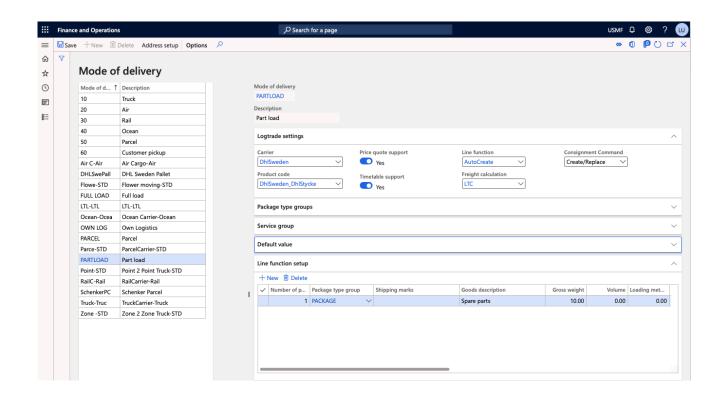